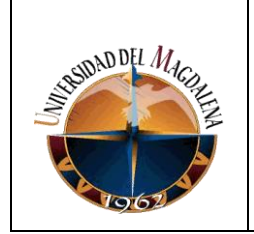

#### **UNIVERSIDAD DEL MAGDALENA SISTEMA DE GESTION INTEGRAL DE LA CALIDAD-"COGUI"**

#### **INSTRUCTIVO PARA PRESTAMO DE IMPLEMENTOS DEPORTIVOS**

Página 1 de 4

Código:BU-I01

Versión: 01

### **1. OBJETIVO**

Describir cuales son los pasos que debe seguir el auxiliar administrativo adscrito a Bienestar Universitario, para procesar el préstamo de los implementos deportivos adscritos a Bienestar Universitario.

## **2. GENERALIDADES**

El préstamo de implementos deportivos, lo realiza la Dirección de Bienestar Universitario, a través del Área de Deportes. Para ello se cuenta con un auxiliar administrativo, que es la persona encargada de atender a los usuarios y registrar el préstamo en el sistema de información desarrollado para tal fin.

El usuario al momento de hacer la solicitud de préstamo ante el auxiliar, presenta el carné institucional vigente que lo acredita como miembro de la comunidad universitaria, y deberá dejarlo hasta realizar la devolución del implemento prestado, el cual debe estar en las mismas condiciones iniciales en que le fue entregado.

# **3. DESCRIPCIÓN**

A continuación se describen los pasos que debe seguir el auxiliar administrativo para realizar el préstamo de los implementos deportivos.

**Paso 1:** El auxiliar administrativo de Bienestar universitario, atiende la solicitud de préstamo que hace el usuario solicitando el carné que lo acredita como miembro de la comunidad universitaria.

**Paso 2:** Para ingresar al módulo de préstamos de implementos, el encargado de esta Actividad (Auxiliar Administrativo) deberá ingresar con su usuario y contraseña a través del link:<http://bienestar.unimagdalena.edu.co:85/> (Ver Figura 1).

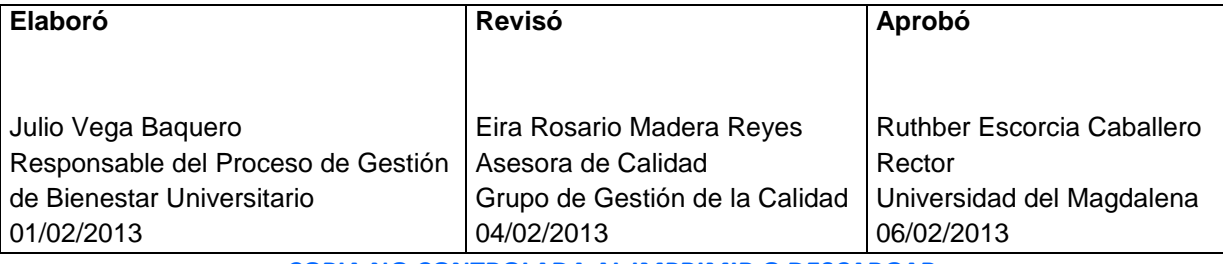

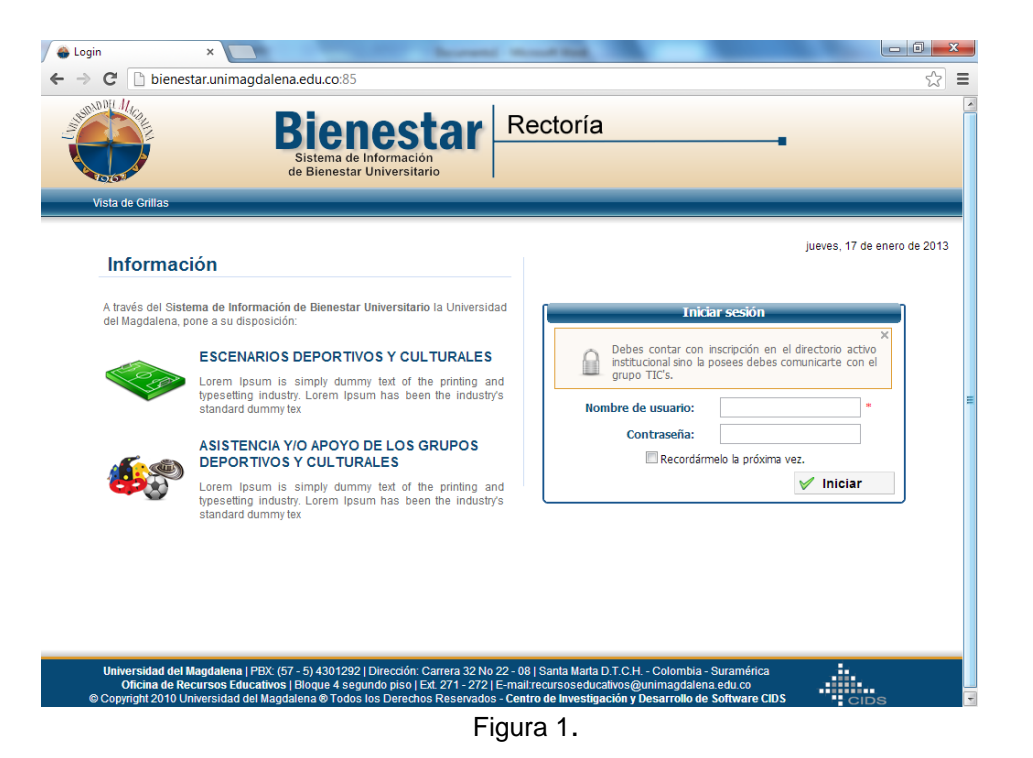

**Paso 3:**Una vez ingrese al sistema, encontrará un menú principal como el que se muestra en la figura 2, en el que deberá dar clic en la opción de nuevo préstamo.

| bienestar.unimagdalena.edu.co:85/ReservasVarios/PrestamoImplemento.aspx |                                                                 |                     |                                                                          |                               |                           |                    | $\uparrow$ $\vee$ $\circ$ $\blacksquare$ $\bullet$ Google |                               |                 | م<br>合 |
|-------------------------------------------------------------------------|-----------------------------------------------------------------|---------------------|--------------------------------------------------------------------------|-------------------------------|---------------------------|--------------------|-----------------------------------------------------------|-------------------------------|-----------------|--------|
| SUDADDIL II.                                                            |                                                                 |                     | <b>Bienestar</b><br>Sistema de Información<br>de Bienestar Universitario |                               | Rectoría                  |                    |                                                           | Usuarios en Línea 8           | [cerrar sesión] |        |
| Vista de Grillas                                                        |                                                                 | Gestion de Reservas | Gestion de Implemento-                                                   |                               | Reportes de Prestamos     |                    | Ingreso a Grupos                                          |                               |                 |        |
|                                                                         | INICIO» Gestion de Implemento» Gestión de Prestamos             |                     |                                                                          |                               |                           |                    |                                                           | martes, 29 de enero de 2013   |                 |        |
|                                                                         |                                                                 |                     | Fechas:                                                                  | <b>Filtros</b>                |                           |                    |                                                           |                               |                 |        |
|                                                                         |                                                                 |                     | ⊞                                                                        |                               |                           | 圓                  |                                                           |                               |                 |        |
|                                                                         | Desde:                                                          |                     |                                                                          | Hasta:                        |                           |                    | Estado: -- Todos -- v                                     |                               |                 |        |
|                                                                         | Tipo de Implemento: -- Todos --                                 |                     | ۰                                                                        |                               | Implemento: -- Todos -- - |                    |                                                           |                               |                 |        |
|                                                                         |                                                                 |                     |                                                                          |                               |                           |                    |                                                           |                               |                 |        |
|                                                                         |                                                                 |                     |                                                                          |                               |                           |                    |                                                           | Nuevo Prestamo   Implemento   |                 |        |
|                                                                         |                                                                 |                     |                                                                          |                               |                           |                    |                                                           |                               |                 |        |
|                                                                         | Prestamo de Implemento (Registro 1 al 10 de 252)                |                     |                                                                          |                               |                           |                    |                                                           |                               |                 |        |
|                                                                         | <b>Responsable</b><br>STEFANY VARGAS VASQUEZ BalónBaloncesto#30 | <b>Implemento</b>   | <b>FechaRegistro</b><br>23/01/2013 05:03:24<br>p.m.                      | <b>PrestadoPor</b><br>mperezb | <b>Estado</b><br>Prestado | <b>RecibidoPor</b> | <b>FechaDevolucion</b>                                    | <b>Acciones</b><br><b>VRO</b> |                 |        |
|                                                                         | <b>ILLEN SAYANNY GONZALEZ</b><br><b>RODRIGUEZ</b>               | BalónBaloncesto #30 | 22/11/2012 02:37:11<br>p.m.                                              | mperezb                       | Devuelto                  | mperezb            | 19/12/2012 04:01:16<br>p.m.                               | VQ O                          |                 |        |
|                                                                         | <b>MARIO DANIEL</b><br><b>VENGOECHEA VISBAL</b>                 | Ajedrez#1           | 22/11/2012 02:14:21<br>p.m.                                              | mperezb                       | Devuelto                  | moerezb            | 19/12/2012 04:01:27<br>p.m.                               | <b>VRG</b>                    |                 |        |
|                                                                         | JULIAN DAVID MONSALVE<br>VARELA                                 | Dominno#4           | 22/11/2012 10:30:45<br>a.m.                                              | mperezb                       | Devuelto                  | mperezb            | 22/11/2012 10:30:57<br>a.m.                               | va O                          |                 |        |
|                                                                         | CARLOS MIGUEL GONZALEZ<br>ARDILA                                | Dominno#3           | 22/11/2012 10:28:50<br>a.m.                                              | mperezb                       | Devuelto                  | moerezb            | 19/12/2012 04:01:37<br>p.m.                               | <b>VRG</b>                    |                 |        |
|                                                                         | JULIAN DAVID MONSALVE<br>VARELA                                 | Dominno#2           | 21/11/2012 05:35:01<br>p.m.                                              | mperezb                       | Devuelto                  | mperezb            | 19/12/2012 04:01:47<br>p.m.                               | VQ O                          |                 |        |

Figura 2.

**Paso 4:** Diligenciar el formulario que se muestra en pantalla (ver figura 3) y da clic en el botón "Enviar"

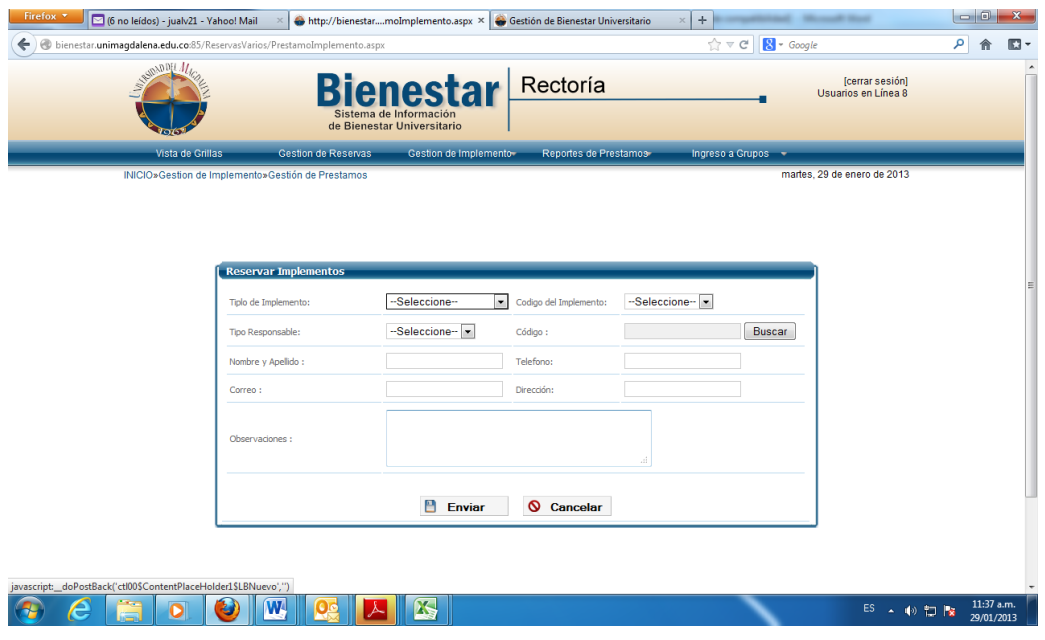

Figura 3.

Luego aparecerá en pantalla si fue satisfactorio o no el prestamo asi:

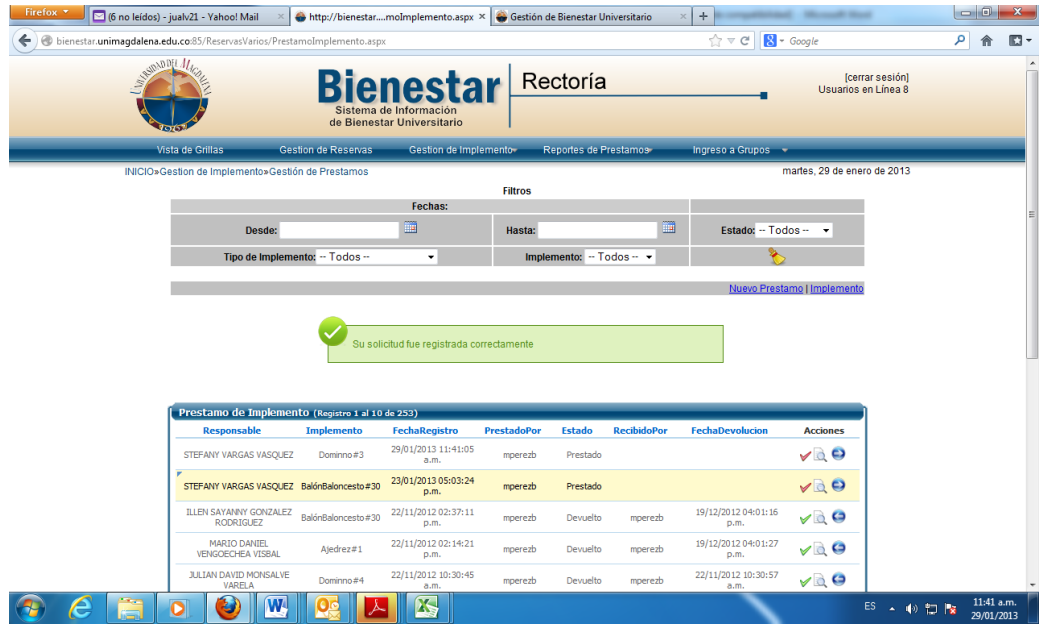

Figura 4.

**Paso 5:** Verificar que el implemento que devuelve el usuario este en la condiciones iniciales en las que lo recibió y hace click en el icono azul de la columna acciones como se muestra en la figura 5 y se devuelve el carné al usuario.

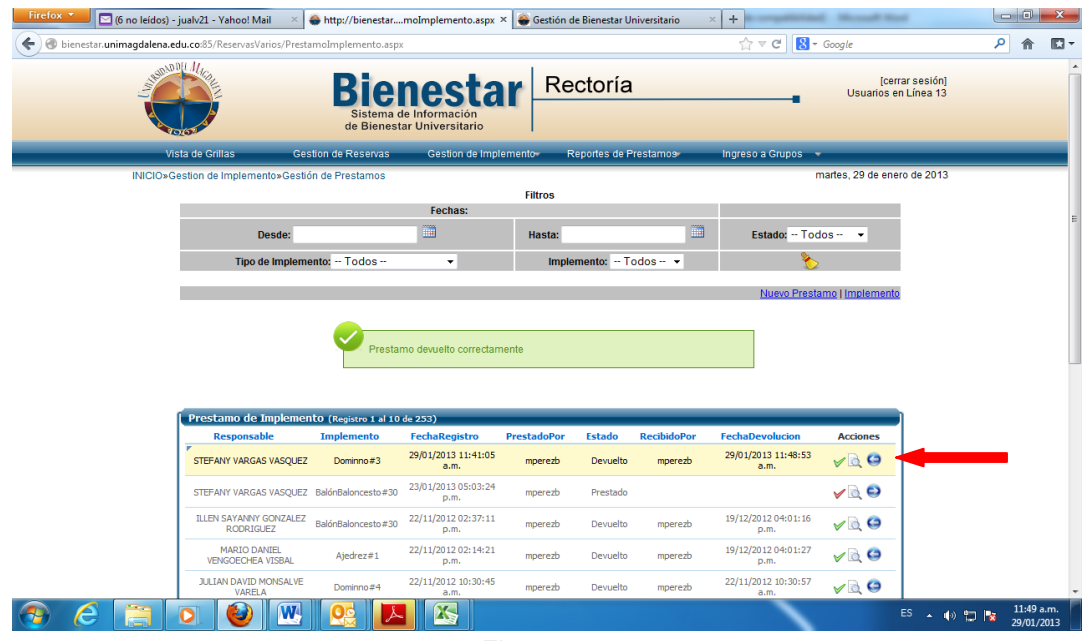

Figura 5

En caso de que el implemento no esté en las condiciones iniciales o no sea devuelto, se retendrá el carné al usuario hasta que se aclare la situación.

#### **4. REGISTRO DE MODIFICACIONES:**

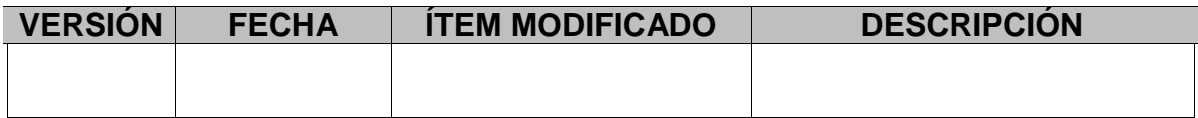

No Aplica para este instructivo por ser la primera versión del documento.